# **Trend**

Zobrazova typu **Trend**, umiestnený v grafickej schéme umožuje zobrazova asový priebeh hodnôt objektov prostredníctvom grafu. Do jedného trendu je možné zobrazova hodnoty maximálne štyroch objektov. Nasledujúci obrázok demonštruje ukážku trendu. Dve vodorovné ervené iary znázorujú dolný a horný limit definovaný pre trend

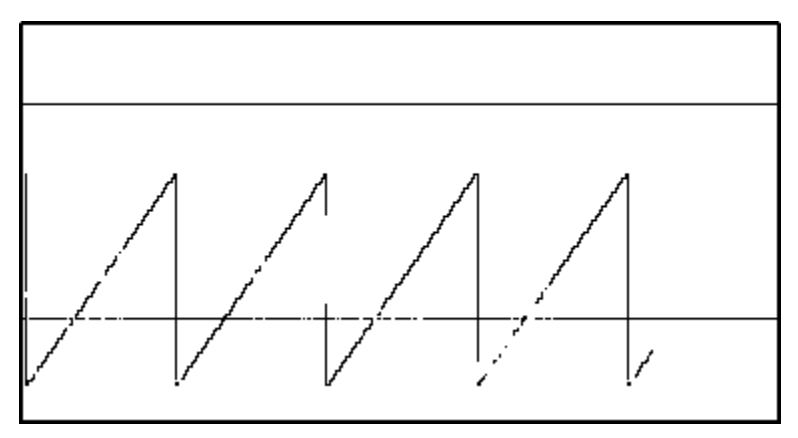

# **Vytvorenie trendu**

- 1. V nástrojovej lište [Kreslenie](https://doc.ipesoft.com/pages/viewpage.action?pageId=17269658) stlate tlaidlo Trend **.........**
- 2. Umiestnite kurzor na pozíciu v schéme, kde bude roh trendu a kliknite myšou.
- 3. Umiestnite kurzor na pozíciu v schéme, kde bude protiahlý roh trendu a kliknite myšou.

Konfigurácia parametrov pripojenia trendu prebieha v [paletke Pripojenie objektu](https://doc.ipesoft.com/display/D2DOCV12SK/Paletka+Pripojenie+objektu) prostredníctvom nasledujúcich záložiek:

## **Objekty**

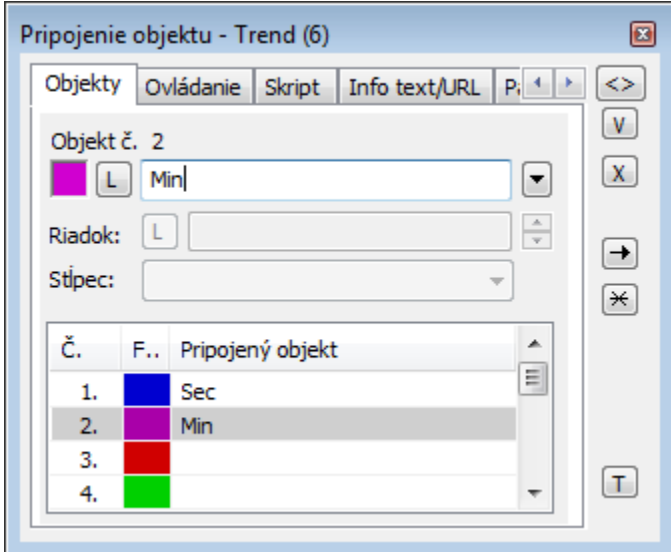

Objekt . 1 až Objekt . 12

Zobrazova Trend môže zobrazova súasne maximálne dvanás (12) objektov. Z tohto dôvodu obsahuje záložka **Objekty** dvanás riadkov. Objekty sa definujú zápisom do vstupného políka alebo výberom zo zoznamu objektov, ktorý sa otvorí po stlaení tlaidla napravo od políka.

Farba zobrazovania daného objektu sa definuje kliknutím na políko v avej asti každého riadku.

V prípade objektu typu [Štruktúrovaná premenná](https://doc.ipesoft.com/pages/viewpage.action?pageId=17271440), je potrebné uri, hodnota ktorej bunky sa má v trende zobrazova. Jednoznaná pozícia bunky v štruktúrovanej premennej je definovaná názvom stpca (parameter **Stpec**) a íslom riadku (parameter **Riadok**). Pre objekt typu [Pole hodnôt](https://doc.ipesoft.com/pages/viewpage.action?pageId=17269898) je potrebné uri, ktorý prvok poa má trend zobrazova.

## **Ovládanie**

Parametre na záložke sú uvedené pri popise paletky **Pripojenie objektu** - záložka [Ovládanie](https://doc.ipesoft.com/display/D2DOCV12SK/Paletka+Pripojenie+objektu#PaletkaPripojenieobjektu-ovladanie).

### **Skript**

Referenná premenná

Slúži na pomenovanie zobrazovaa pre použitie v skripte formou referennej premennej.

#### Metadáta

Priradenie aplikaných dát ([metadáta](https://doc.ipesoft.com/pages/viewpage.action?pageId=17269552)) grafickému objektu. Ak má objekt nejaké metadáta, zobrazí sa v tlaidle meno prvého záznamu metadát. Ak má viac záznamov bude za menom ",..." .

#### Udalos

Výber [udalosti](https://doc.ipesoft.com/display/D2DOCV12SK/Udalosti) pre zobrazova. Zoznam obsahuje nasledovné udalosti:

- [OnClick](https://doc.ipesoft.com/display/D2DOCV12SK/OnClick)
- [OnMouseDown](https://doc.ipesoft.com/display/D2DOCV12SK/OnMouseDown)
- [OnMouseEnter](https://doc.ipesoft.com/display/D2DOCV12SK/OnMouseEnter)
- [OnMouseLeave](https://doc.ipesoft.com/display/D2DOCV12SK/OnMouseLeave)
- [OnUserInput](https://doc.ipesoft.com/display/D2DOCV12SK/OnUserInput)

Obsluha udalosti

Definovanie udalosti zvolenej v parametri **Udalos**.

## **Info text/URL**

#### Info text

Definovanie informaného textu, ktorý sa zobrazí formou bublinkovej nápovedy pri nastavení ukazovatea myši nad zobrazovaom po otvorení schémy v procese [D2000 HI](https://doc.ipesoft.com/display/D2DOCV12SK/D2000+HI+-+Human+Interface).

Možnos použi [Slovník](https://doc.ipesoft.com/pages/viewpage.action?pageId=17269846) (pre otvorenie stlate **CTRL+L**).

Definovanie URL adresy pre otvorenie internetovej stránky zo schémy. Adresa sa dá nastavi aj zo skriptu schémy prostredníctvom funkcie [%](https://doc.ipesoft.com/display/D2DOCV12SK/HI_GetOBJURL) [HI\\_SetOBJURL.](https://doc.ipesoft.com/display/D2DOCV12SK/HI_GetOBJURL)

## **Parametre**

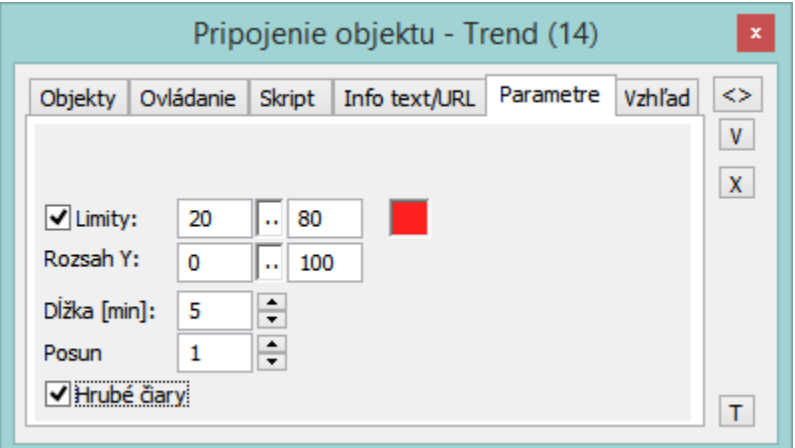

#### Limity

Políko na povolenie kreslenia limitov. Vstupné políka slúžia na definovanie dolného a horného limitu pre trend. Limity sú kreslené nastavenou farbou ako vodorovné iary.

Rozsah Y

Rozsah osi y (zvislá os) trendu. Vstupné políka slúžia na definovanie dolného a horného limitu osi.

Džka

asová džka v minútach uruje rozsah vodorovnej asovej osi (os x).

Posun

Parameter súvisí s asovou džkou. Uruje (v minútach), o koko sa posunie asová os, ke vykresovanie trendu dosiahne jej pravý okraj.

Hrubé iary

Ak je políko zaiarknuté, grafy v trende budú kreslené hrubo.

## **Vzhad**

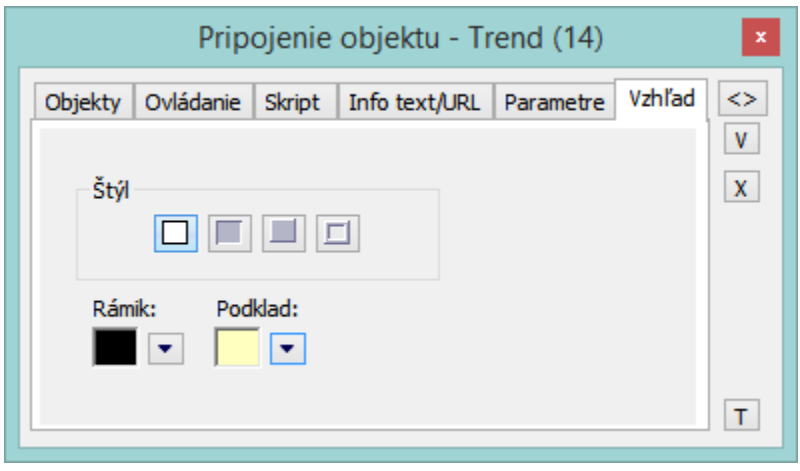

Štýl

Definovanie štýlu zobrazovaa Trend.

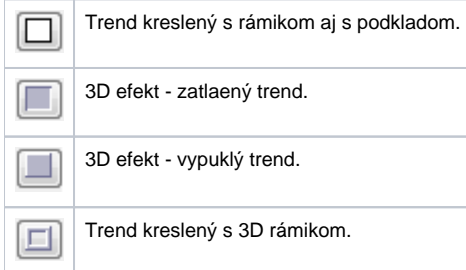

#### Rámik a Podklad

Parametre **Rámik** a **Podklad** umožujú definova farby jednotlivých astí trendu. Farba sa definuje výberom z ponuky farieb, ktorá sa otvorí kliknutím na šípku veda príslušného farebného políka.

# **Poznámka pre aplikáciu D2000 Tenký klient**

Zobrazova **Trend** nie je implementovaný v Tenkom klientovi. Viac pravidiel na stránke [Pravidlá kreslenia a vlastnosti objektov pre D2000 Tenký klient.](https://doc.ipesoft.com/pages/viewpage.action?pageId=17273755#Pravidl�kresleniaavlastnostiobjektovpreD2000Tenk�klient-graf_obj)

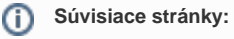

[Zobrazovae](https://doc.ipesoft.com/pages/viewpage.action?pageId=17269477) [Funkcie pre ovládanie Grafických objektov](https://doc.ipesoft.com/pages/viewpage.action?pageId=17269196)